## **ユーザー設定 ユーザー設定**

## 探索案内設定

■ 方面看板表示 . . . . . . . . . . . . . . . . 4 *B* 

一般道でのルート案内中に、方面看板を表示する / しないを設定します。

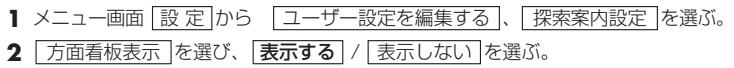

■ レーン看板表示. . . . . . . . . . . . . . *4 B* 

一般道でのルート案内中に、レーン看板を表示する / しないを設定します。

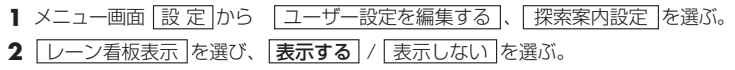

■ ルートガイド表示 . . . . . . . . . . . *\_ 4*) *B* 

一般道でのルート案内中に、ルートガイドを表示する / しないを設定します。

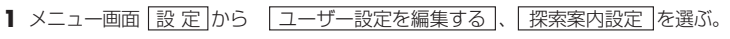

- **2** ルートガイド表示 を選び、 表示する / 表示しない を選ぶ。
- 目的地方向直線 . . . . . . . . . . . . . *A B*

目的地方向直線を表示する / しないを設定します。

**1** メニュー画面 設 定 から ユーザー設定を編集する 、 探索案内設定 を選ぶ。 2 | 目的地方向直線 | を選び、 | 表示する | / | 表示しない | を選ぶ。

(太字はお買い上げ時の設定です。) しょうしゃ しょうしゃ しゅうしゃ しゅうしゃ しゅうしゅん (太字はお買い上げ時の設定です。)

## 探索案内設定

■ 到着予想時刻 . . . . . . . . . . . . . . . *4* 

- 到着予想時刻を計算する方法を選択します。
- **1** メニュー画面 設 定 から ユーザー設定を編集する 、 探索案内設定 を選ぶ。
- 2 | 到着予想時刻 | を選び、 | 自動 | / | 手動 | を選ぶ。
- 3 |手動|を選んだ場合は、高速道、一般道での平均車速を入力する。
- 新旧ルート比較 . . . . . . . . . . . . . *A B*

新旧ルート比較する / しないを設定します。

- **1** メニュー画面 設 定 から ユーザー設定を編集する 、 探索案内設定 を選ぶ。
- 2 | 新旧ルート比較 | を選び、 | する | / | しない | を選ぶ。

■ カーブ案内 . . . . . . . . . . . . . . . . *A B D*

カーブ走行時に案内をする / しないを設定します。

- **1** メニュー画面 設 定 から ユーザー設定を編集する 、 探索案内設定 を選ぶ。
- 2 フーブ案内 を選び、する / しない を選ぶ。

## $F$ お知らせ

● ルート案内中に、細街路探索、曜日時間規制探索、横付け探索、インテリジェントルート の設定が変更されたときは、変更された内容を反映させて再探索を行います。